## **NOTES AND ADVICE ON POST WORKFLOW** – Julie Lambden

**Lock picture** with timeline timecode set (as below) >

a. give QT file and tracks/files to sound designer to track lay

b. give QT file to Composer

**Track lay** and export OMF's to **mix**

**Export EDL** *(after having talked to posthouse to ask about EDL options)* Take EDL, neg, DV tape of cut, QT of cut, list of slates used in cut to post house for Neg pull. Make sure the new tape of graded slates has the same timecode as the original telelcine.

**Conform locked cut to HDCam** (*look at the notes for doing this – Online in the HD suite)* **–** print copy of conformed timeline to HDcam tape

**Grade** at post house using the tape copy of conformed cut. In HD suite capture grade and import mix and sync together. Add graphics and titles - render. Print to HDCam again with the same leader and clock. Label master tape and fill out report sheet.

## **About the timeline timecode and leader**

1. **Before** you lock the picture make sure that your timeline is set up for the first frame of you picture to start at 10:00:00:00. The first frame has to include any fade up from black or black where there is just music or sound fx.

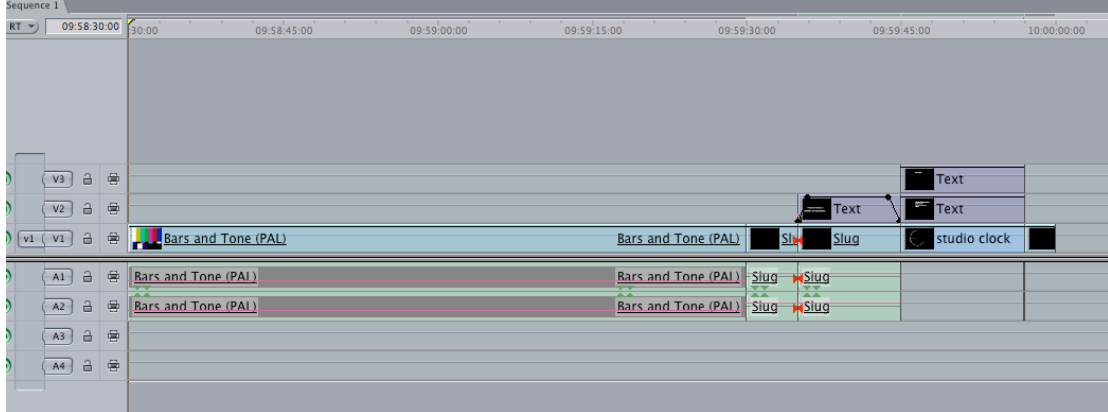

- 2. I have made a **timeline in both SD and HD** *left on the G Speed drive in the HD suite in folder > Julie's clock > New clock.* This includes 60secs of bars and tone, a slate and a countdown clock where you need to change the details of the text.
- 3. You can **set the timecode** of the timeline in the sequence settings. It should start at 09:58:30:00 (to include bars and tone, slate, clock) with the first frame of picture starting at 10:00:00:00

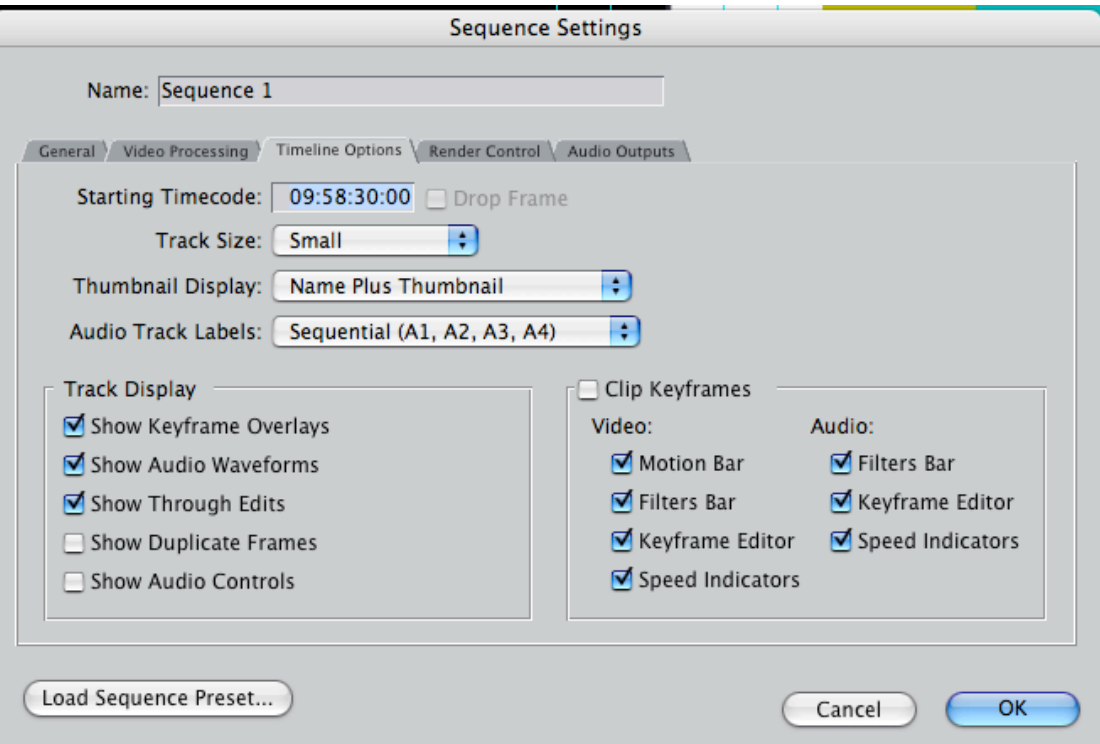

- 4. Please set this timeline before you give your **locked cut** to the sound designer to start the final track lay.
- 5. When the sound designer exports the OMF files and makes a QT file for the Dub the leader and clock should be the same as the locked cut so that when you lay back your mix it will sync to the picture.
- 6. Again when you print a copy of the conformed picture to tape for a grade please include the same leader and clock with correct timecode. The only decks that will accept timecode from the timeline are professional decks eg HD Cam. When you do the this you will use the edit to tape option in FCP rather than the print to video.